## $\blacksquare$ Student Guide to TEAMS Meet

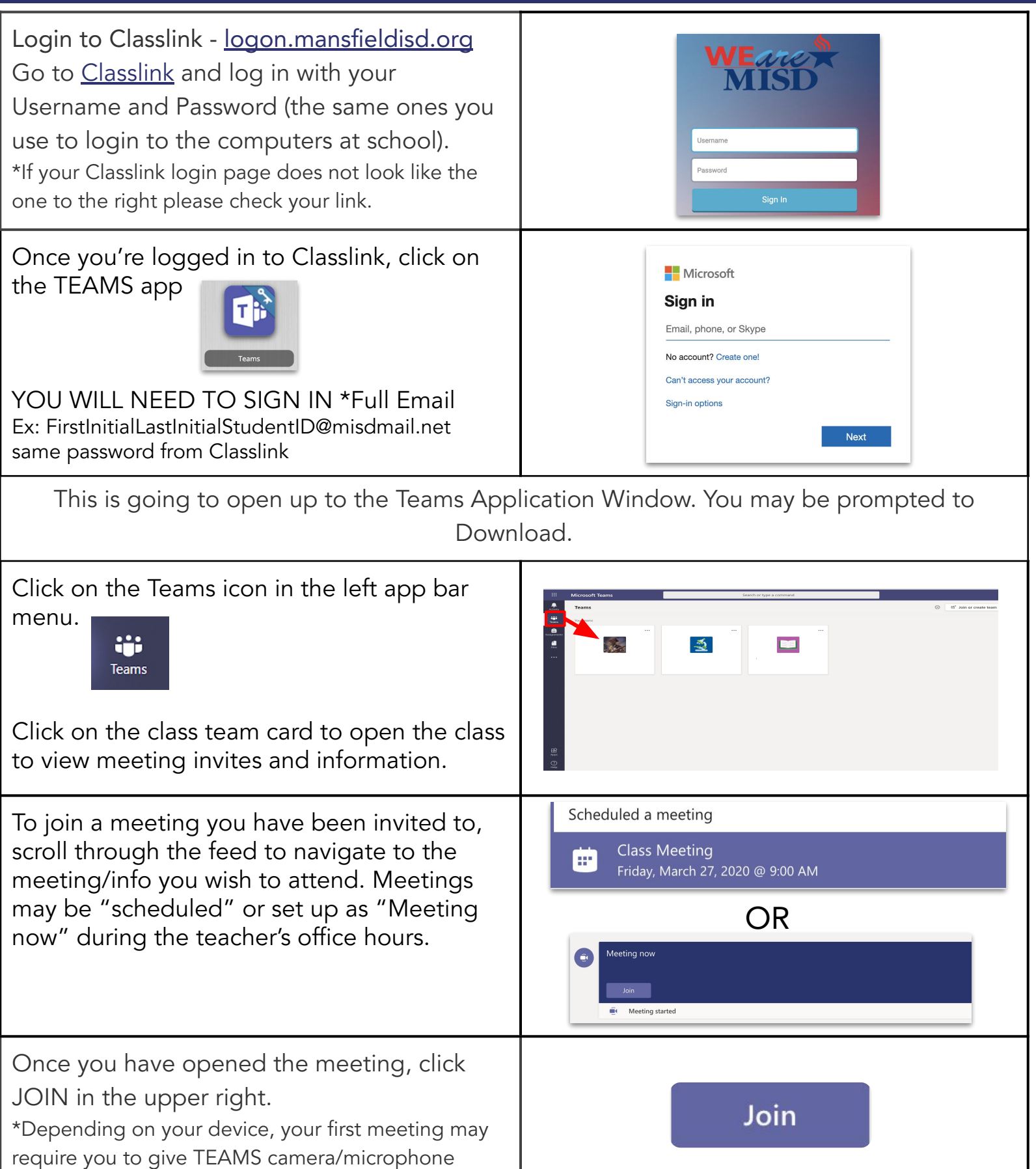

## Student Guide to TEAMS Meet

Once the meeting window is open, click Join now to enter the meeting.

\*Depending on your device, your first meeting may require you to give TEAMS camera/microphone permissions

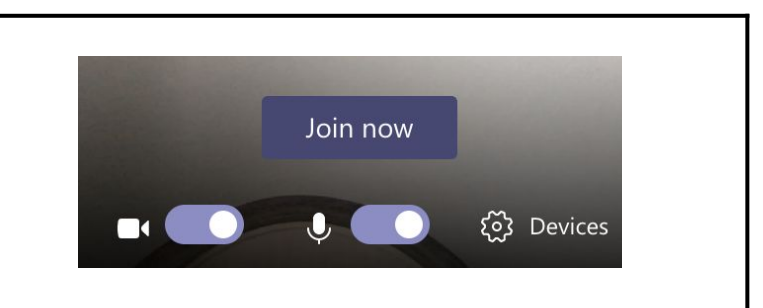

Below, you will see the options that are available to you during a Teams Meeting

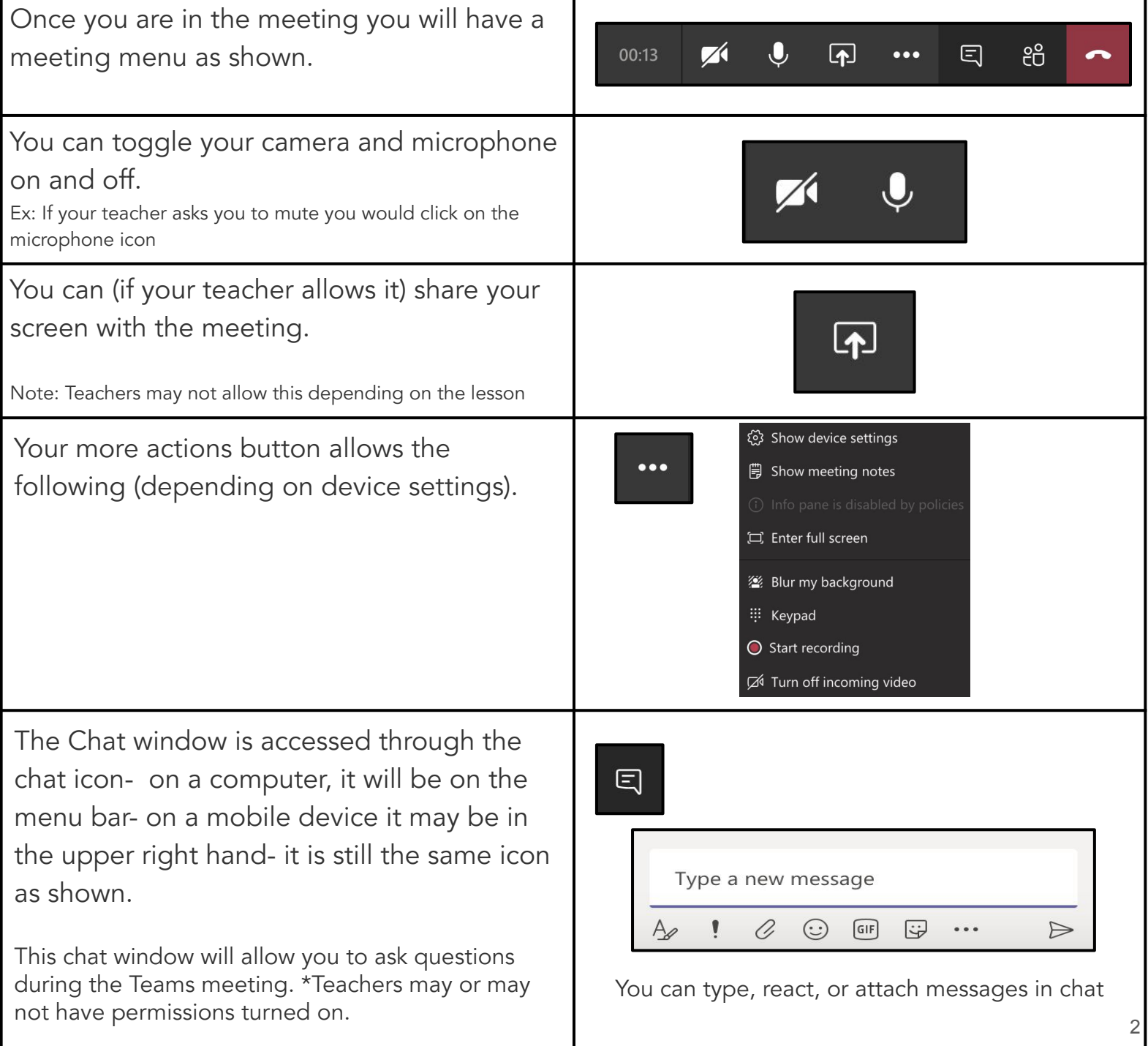